# Руководство по эксплуатации цифрового многотарифного счетчика<br>ED2500

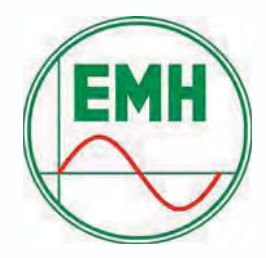

Установка I Описание устройства I Управление

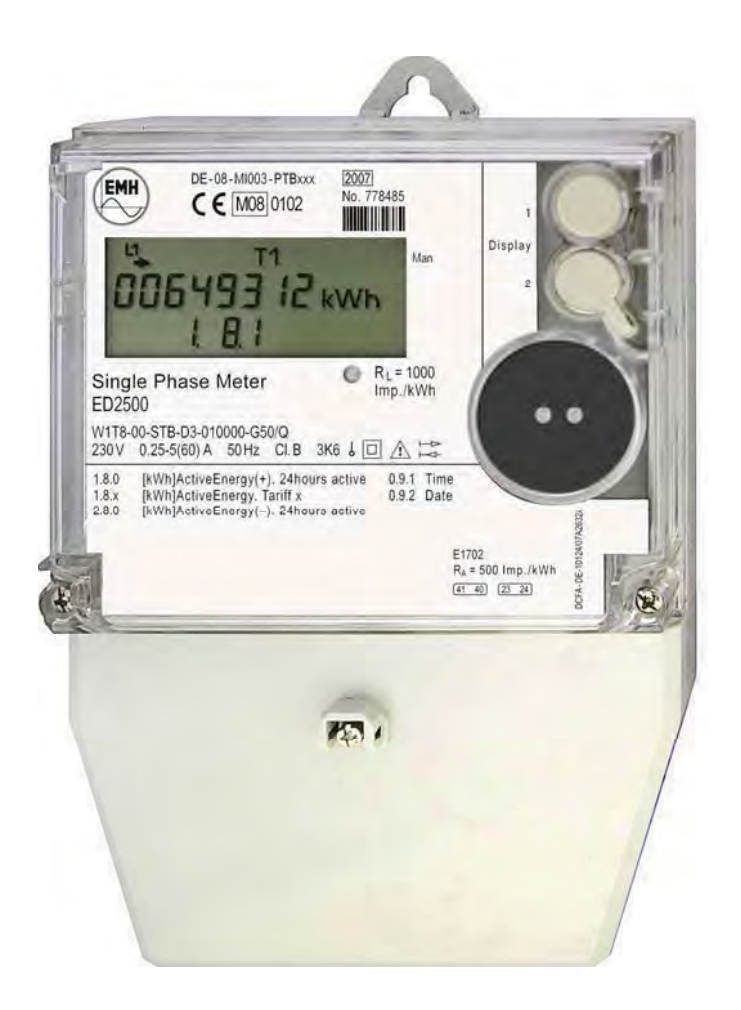

Все содержимое данного руководства является интеллектуальной собственностью EMH Elektrizitätszähler GmbH & Co KG. Перевод, перепечатка, копирование и сохранение данного руководства в ПК требует эксклюзивного разрешения ЕМН. Все торговые марки, упоминаемые в данном руководстве, являются собственностью EMH Elektrizitätszähler GmbH & Со КG или собственностью соответствующих компаний. EMH Elektrizitätszähler GmbH & Co KG сертифицирована в соответствии с DIN EN ISO 9001:2000 и постоянно работает над улучшением своей продукции. Содержимое данного руководства и технические х-ки могут быть расширены или изменены без предварительного уведомления.

Описание технических характеристик продукта в данном руководстве не является частью контракта.

© 2008 EMH Elektrizitätszähler GmbH & Co KG. Bce права защищены.

Если у вас возникли вопросы или предложения, просим связаться с нами:

EMH Elektrizitätszähler GmbH & Co KG

Südring 5 19243 Wittenburg **GERMANY** 

Tel.: +49 38852 645-0 Fax: +49 38852 645-129

E-mail: info@emh-meter.de Web: www.emh-meter.de

# Содержание

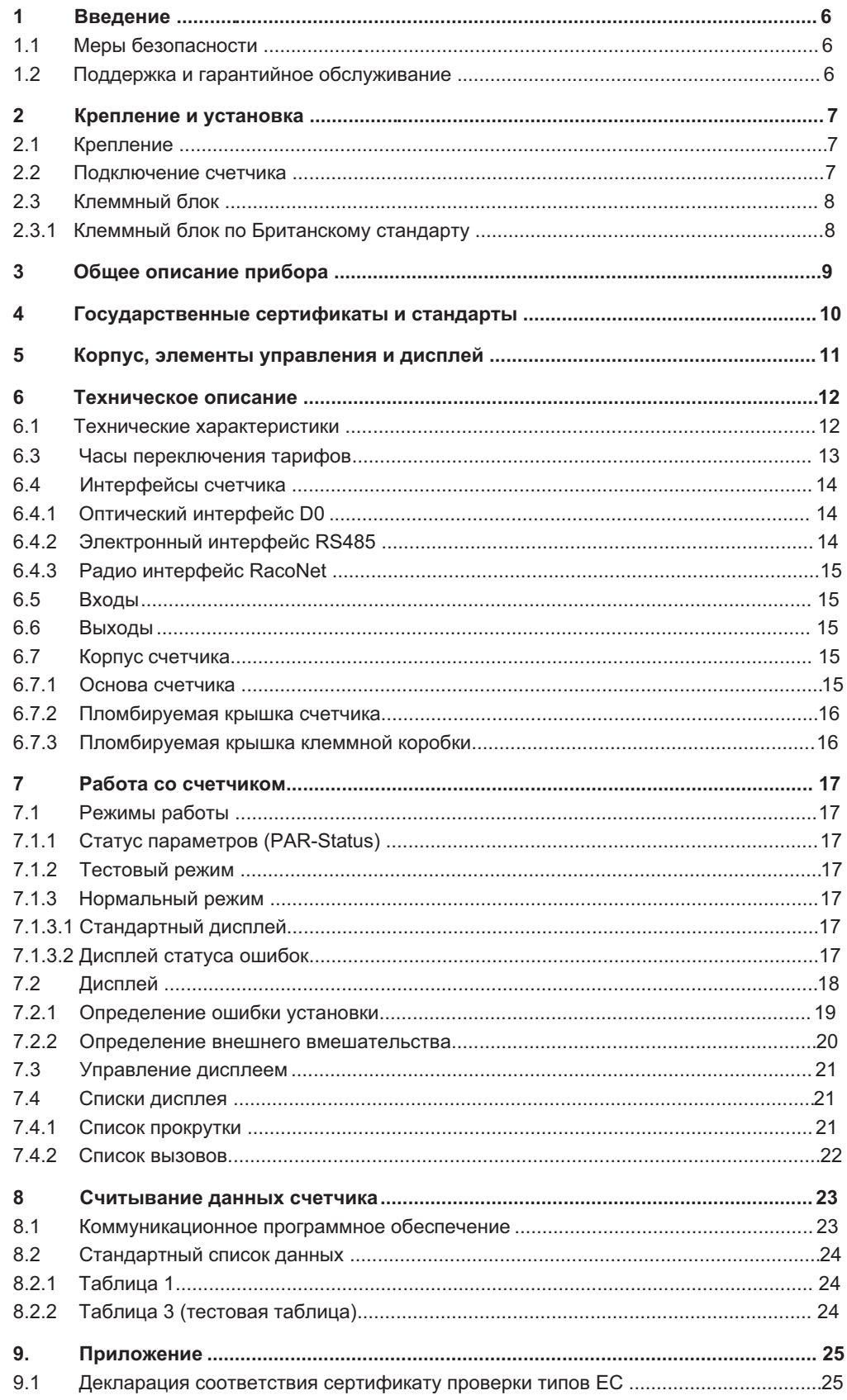

# Список рисунков

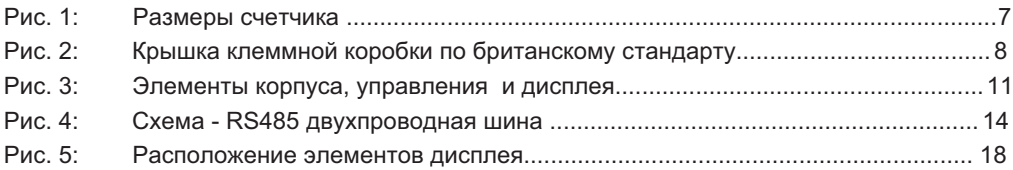

# Список таблиц

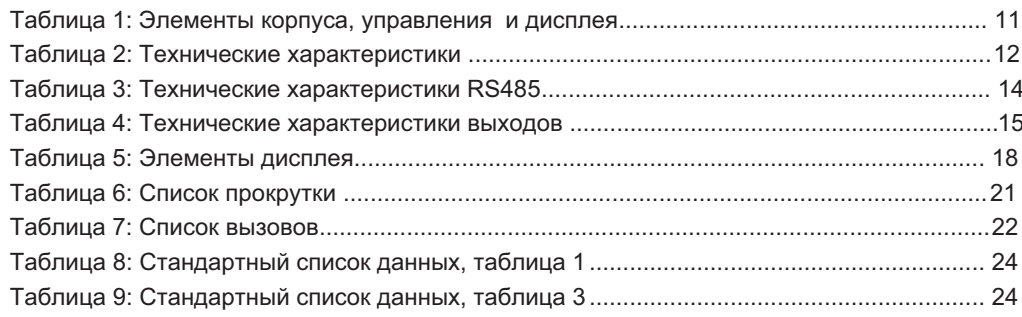

#### Сокращения

- $\overline{A}$ Активная энергия
- $+A$ Потребленная активная энергия (потребитель импортирует от поставщика)
	- $-A$ Выданная активная энергия (потребитель экспортирует поставщику)
- **IAI** Измерение по модулю А
- CI. Класс точности
- **DIN** Deutsches Institut für Normung e.V. (Немецкий институт стандартизации)
- **IEC** Международная электротехническая комиссия
- **FN** Европейская норма
- Imp. Импульс
- Imp./kWh Импульсов на киловатт-час
- $\overline{11}$ Внешний проводник
- **LED** Светодиод
- $\overline{N}$ Нейтральный проводник
- $\mathsf{D}$ Активная мошность
- $+P$ Потребленная активная мощность (Потребитель импортирует от поставщика)
- $-P$ Выданная активная мощность (Потребитель экспортирует поставщику)
- PTB Phisikalisch-Technische Bundesanstalt (Государственный метрологический

институт Германии)

- **RTC** Часы реального времени
- $S<sub>0</sub>$ Интерфейс в соответствии с DIN 43 864
- raconet Система радио коммуникаций EMH

1 Введение В данном руководстве описаны конструкционные варианты счетчика

ED2500. Пожалуйста отметьте, что счетчики могут отличаться по своей конфигурации интерфейсам данных, входы и выходы и т.п.

Поэтому возможны несовпадениямежду функциями счетчика, описанными в этом руководстве и функциями вашего счетчика.

#### 1.1 Меры безопасности

Счетчики должны использоваться только для учета электроэнергии

с соблюдением всех технических требований к ним (см. табличку счетчика).

При установке или замене счетчика проводник, к которому подсоединен

счетчик, должен быть отключен. Для этой цели должны использоваться только соответствующие терминалы. Прикасаться к частям под напряжением чрезвычайно опасно.

Перед тем как открыть счетчик, вторичная цепь на трансформатор тока должна быть закорочена. Высокое напряжение на трансформаторе тока чрезвычайно опасно и разрушает трансформатор тока. При неправильном подключении счетчика. S0 входы могут оказаться подключенными к сети.

#### Внимание: опасно!

Местные стандарты, указания, правила и инструкции должны

неукоснительно выполняться. Только специально обученному

персоналу разрешается устанавливать счетчики электроэнергии.

#### 1.2 Поддержка и гарантийное обслуживание

Данный счетчик не подлежит обслуживанию. При наличии повреждений (напр. Вызванных неправильной транспортировкой или хранением) ремонт невозможен. С момента открытия крышки корпуса счетчика, все гарантийные обязательства прекращают действовать. Это также касается случаев, когда дефект произошел явным образом из-за внешнего вмешательства (например, молния, пожар, экстремальные температурные или погодные условия, неправильное или небрежное использование).

## 2 Крепление и установка

2.1 Крепление Счетчики серии ED2500 подходят для крепления на стену.

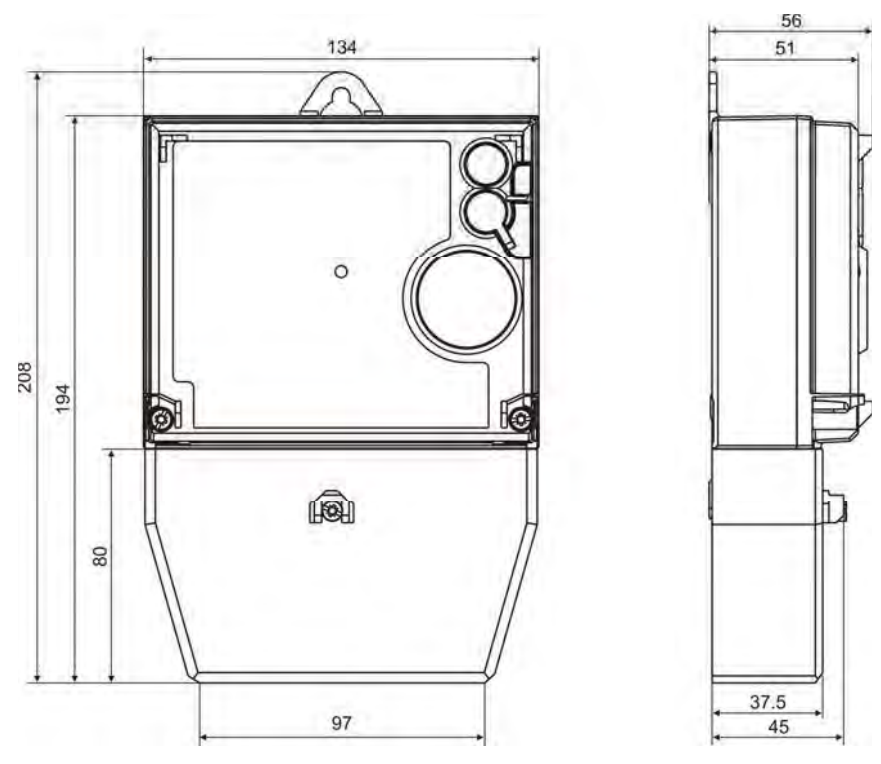

Рис.1 Размеры счетчика

#### 2.2 Подключение счетчика

При подключении счетчика очень важно проконсультироваться с диаграммой подключения,

которая находится на внутренней крышке клеммной коробки, а также в сопроводительной документации.

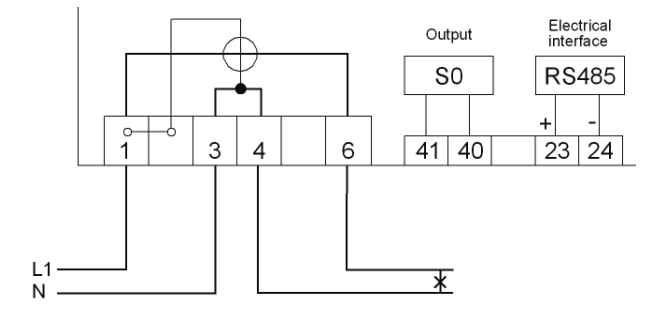

Рис. 1: Диаграмма подключения

- 1x230 B; 5(60) A  $\overline{\phantom{0}}$
- $\overline{a}$ 1 выход S0
- Электронный интерфейс RS485  $\equiv$

Примечание: Счетчики, подключенные напрямую должны быть защищены предохранителями от коротких замыканий с резервным плавким предохранителем на 63 А.

# 2.3 Клеммный блок

# 2.3.1 Клеммный блок по Британскому стандарту

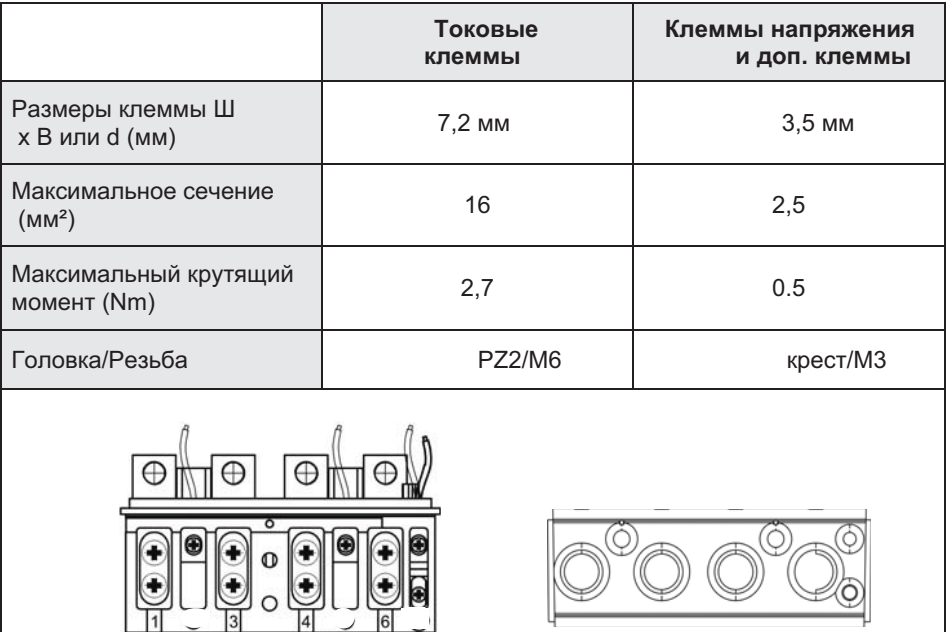

Рис 2: Клеммный блок по Британскому стандарту

#### 3 Общие указания

- Однофазный счетчик прямого подключения для двухпроводных цепей
- Измерение энергии может параметрироваться при изготовлении следующим образом:
	- Однонаправленное измерение +А

```
A<sub>ges</sub> = A1
```
- $A_{\text{des}}$  > 0  $\hat{=}$  энергия измеряется
- $A_{\text{des}}$  < 0  $\hat{=}$  энергия не измеряется

ИПИ

- Измерение +А и -А:
	- +А и -А измерение в двух направлениях

 $A<sub>qes</sub> = A1$ 

A<sub>ges</sub> > 0 ≅ энергия потребленная

 $A_{ges}$  < 0  $\hat{=}$  энергия выданная

ИПИ

- Измерение по модулю значения А:
	- +А и -А регистрируются в +А-регистре.

 $A<sub>oes</sub>$  I=I A1 I

- Модификации счетчиков:

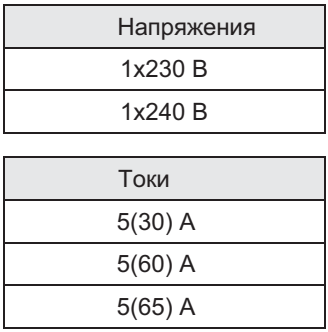

- макс. 4 тарифных регистра + 1 безтарифный регистр +A, -A и IAI
- S0 выход для передачи импульсов, пропорциональных энергии
- Светодиод для тестирования счетчика
- Интерфейсы данных:
	- оптический интерфейс D0
	- электронный интерфейс RS485 или радио
- Подключения BS и DIN
- Часы реального времени с функцией календаря
- Контроль вскрытия крышки счетчика,
	- или крышки клеммной коробки
- Внутреннее разъединяющее реле для I ≤ 60 A
- Обнаружение возможного мошеничества (измерение на нейтральном проводнике)<sup>1</sup>

 $1$  BS клемма

# 4 Государственные сертификаты и стандарты

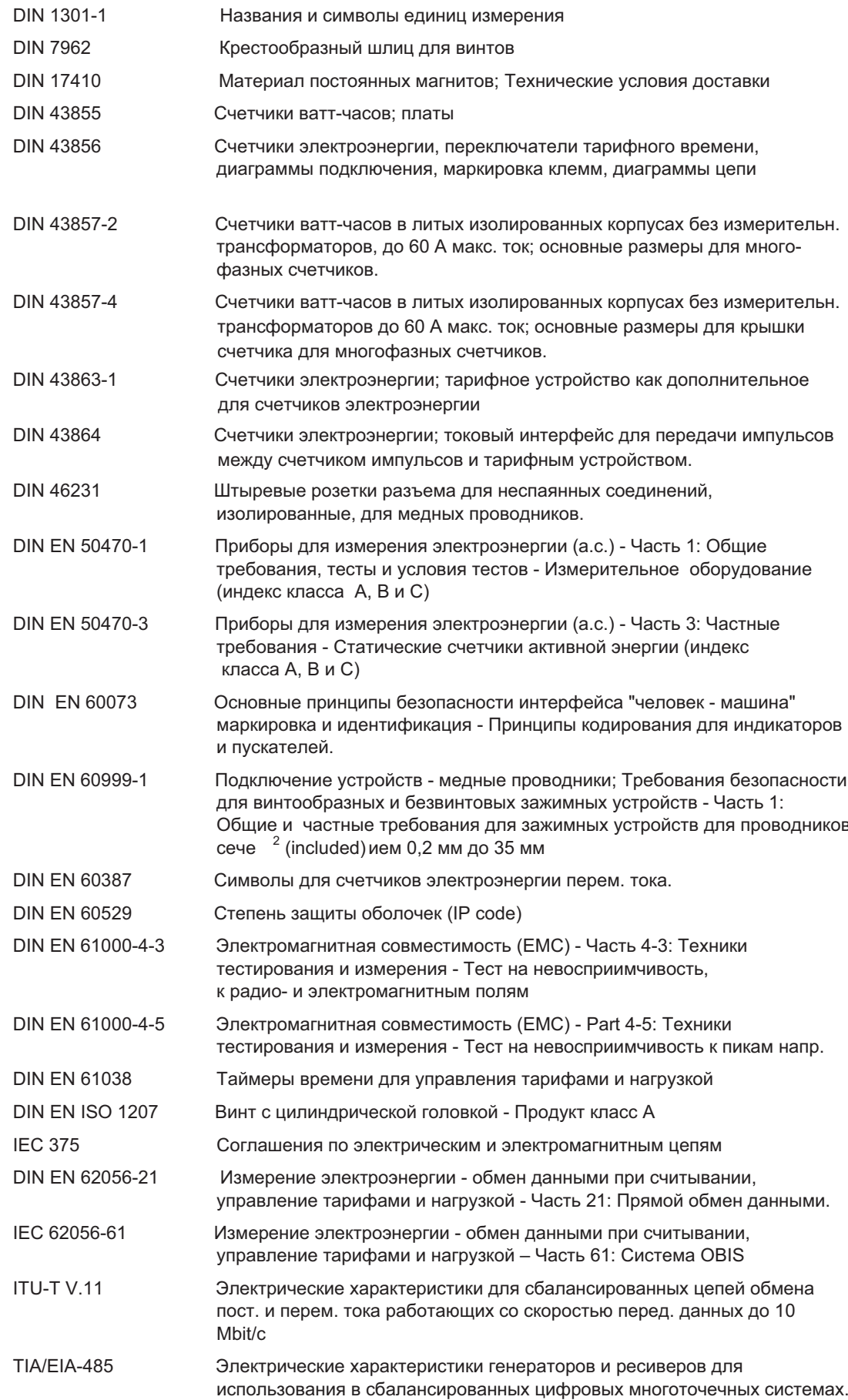

# 5 Корпус, элементы управления и дисплей

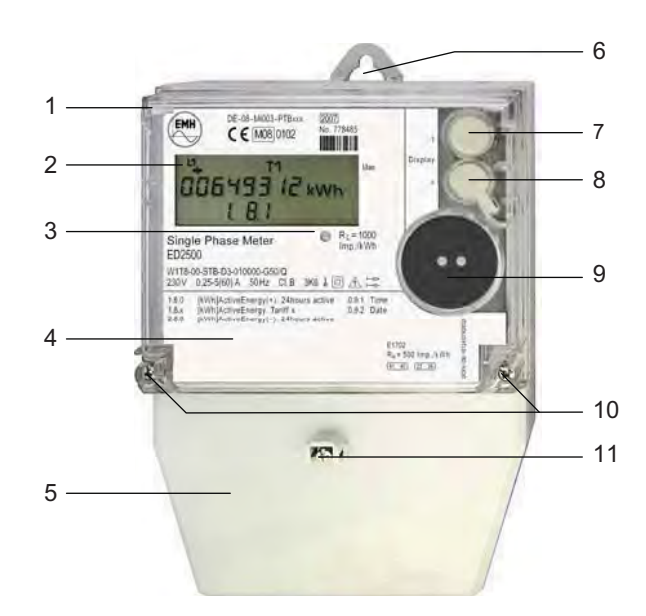

Рис 3: Корпус, элементы управления и дисплей

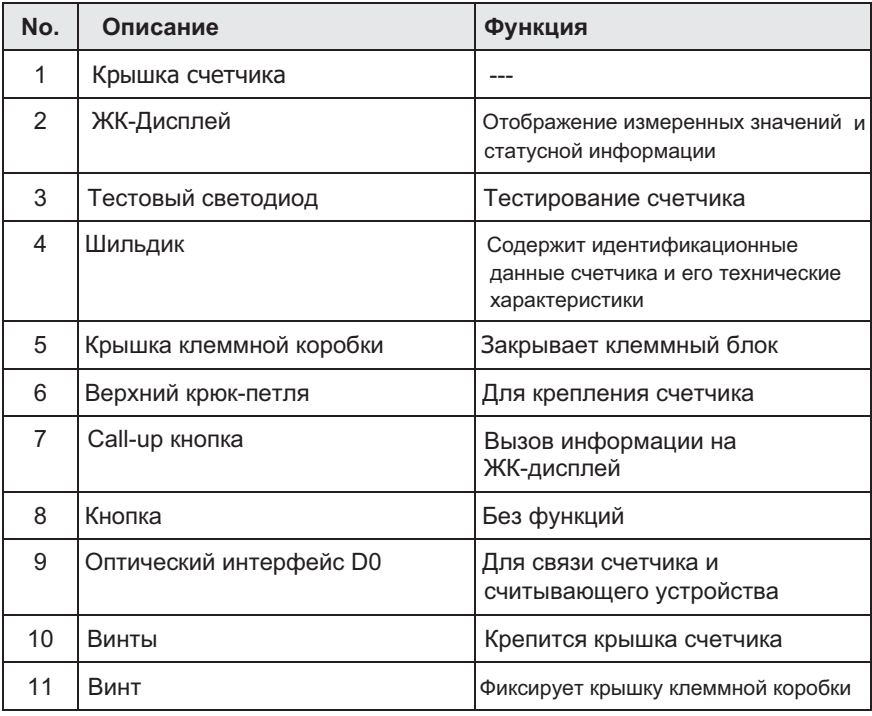

Таблица 1: Корпус, элементы управления и дисплей

# 6 Техническое описание

# **6.1 Технические характеристики**

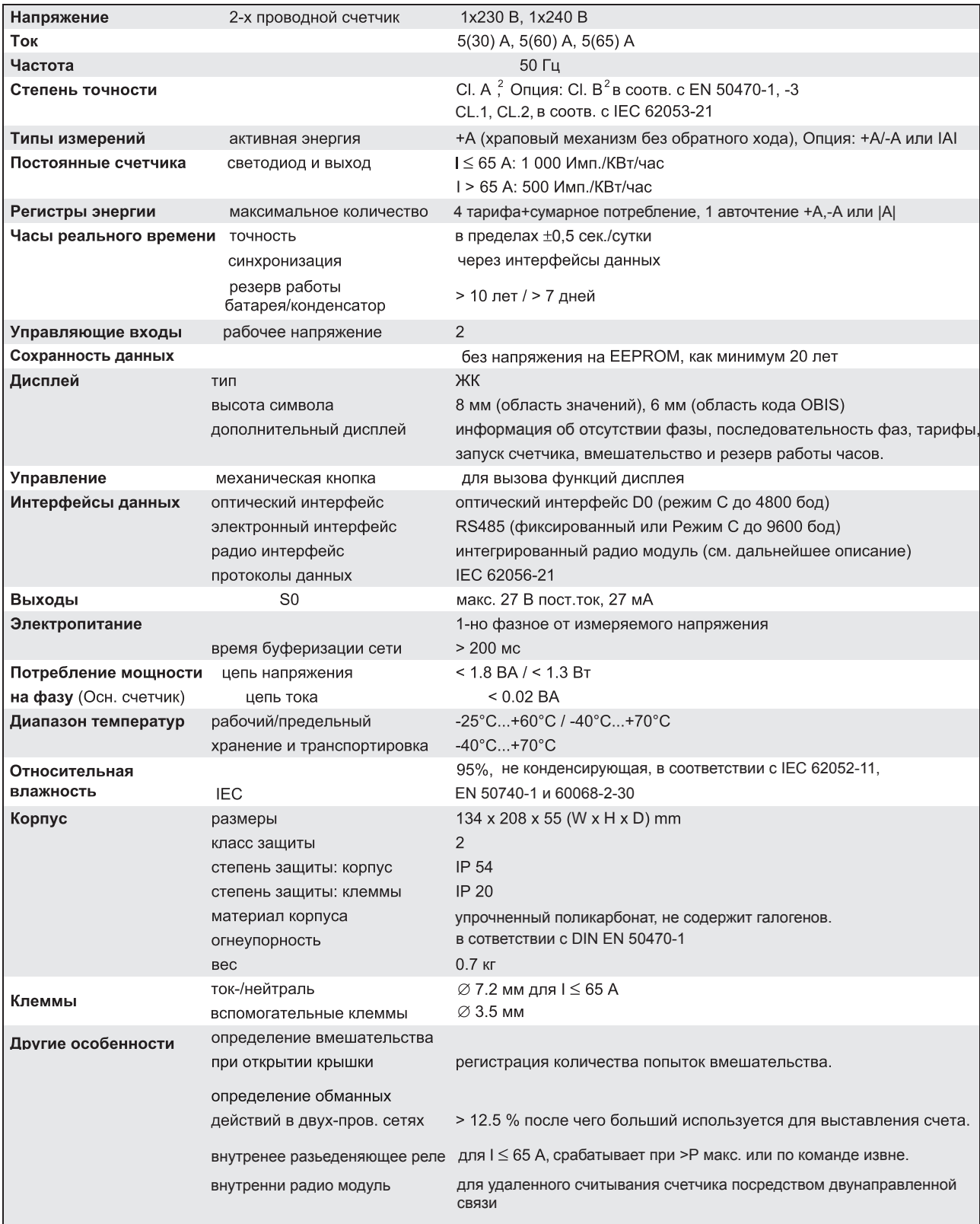

Таблица 2: Технические характеристики

<sup>-&</sup>lt;br><sup>2</sup> Действительны только на территории Евросоюза, Швейцарии, Норвегии,<br>Исландии, Лихтенштейна, Хорватии и Турции.

#### 6.2 Структурная схема

Рис 2: Структурная схема

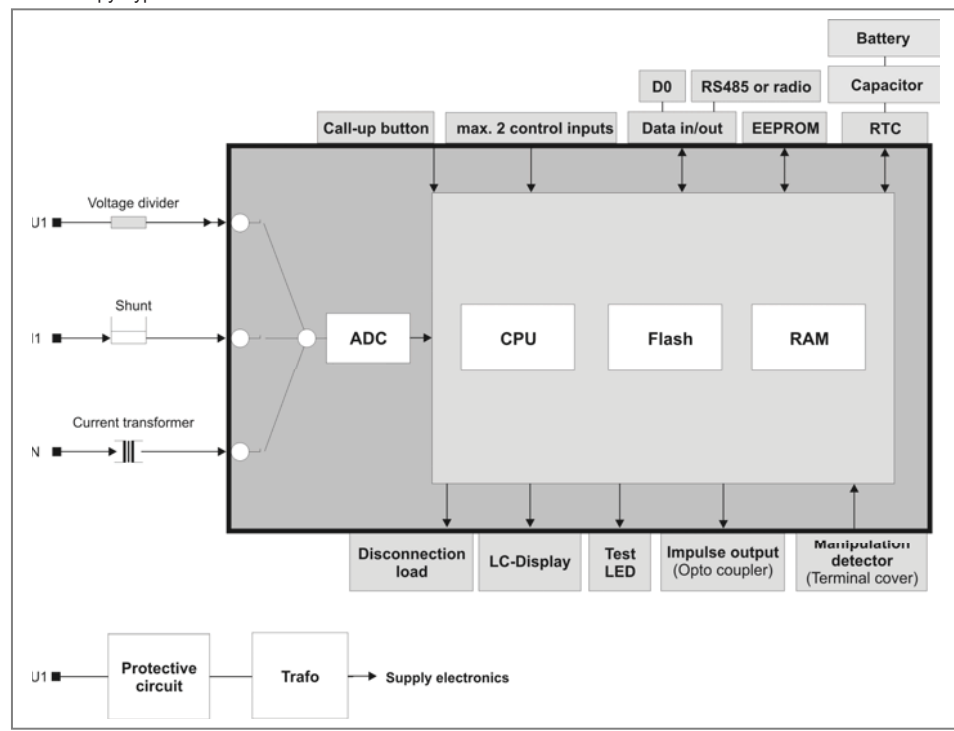

#### 6.3 Часы переключения тарифов

Часы переключения тарифов работают на базе часов реального времени (RTC) и могут быть установлены с помощью интерфейса D0. Точность в пределах  $\pm$  0,5 сек./сутки. Часы переключения тарифов определяют время, когда должно произойти переключение тарифов. Переключение тарифов можно параметрировать.

Один тариф всегда остается активным. Возможно внешнее управление тарифами: в этом случае внутреннее управление тарифами автоматически отключается. Счетчик ED2500 имеет отдельные часы для рабочих и выходных дней.

Поддерживаются следующие дни:

- а) Понедельник Пятница
- **b) Суббота**
- с) Воскресенье
- d) Праздники

Синхронизация часов реального времени происходит через интерфейсы данных.

Резервное питание часов реального времени производится от:

- а) батареи питания
- **b)** конденсатора

Батарея гарантирует непрерывную работу в течение 10-ти лет, а конденсатор в течение > 7 дней. При полностью разяженном конденсаторе, время зарядки составляет приблизительно 7 часов, с момента подключения фазового напряжения (90% напряжения). Если резервное питание исчерпано, соответствующий статус отобразится на дисплее (см.стр. 18). После возобновления питания Часы реального времени устанавливаются на момент возникновения перебоя питания. Более того, энергия фиксируется в специальном неподвижном регистре (зависит от конфигурации 1.8.0, 1.8.1, 1.8.2, 1.8.3 или 1.8.4).

#### Установка даты и времени

Дата и время могут быть установлены с помощью программного обеспечения EMH-COM или EMH-COMBI-MASTER 2000 через оптический или электронный интерфейс.

#### 6.4 Интерфейсы счетчика

Считывание данных производится через оптический D0-, или электронный интерфейс RS485 или радио-интерфейс Raconet в соответствии с IEC 62056-21. Приоритет имеет оптический интерфейс D0.

#### 6.4.1 Оптический интерфейс D0

Оптический D0-интерфейс разработан в соответствии с IEC 62056-21.

Может быть установлена следующая скорость передачи данных: Режим С с макс. скор. 300, 1200, 2400 или 4800 бод

#### 6.4.2 Электронный интерфейс RS485

Электронный интерфейс (гальванически несвязанный) находится возле дополнительных клемм под пломбируемой крышкой клеммной коробки (см. диаграмму подключения).

Электронный интерфейс RS485 - симметричный двухпроводный и разработан в соответствии с TIA/EIA-485 / ITU-T V.11. К модему счетчика с интерфейсом RS485 можно подключить до 31 счетчика. К каждому счетчику можно обращаться индивидуально.

Расстояние между считующим устройством и счетчиком не должно превышать 1000 м.

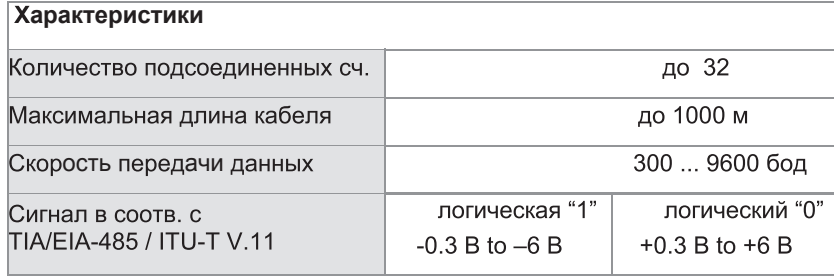

Таблица 3: Технические характеристики интерфейса RS485

#### **Шина RS485**

С помощью шины RS485 можно управлять 32-мя счетчиками. Обычно, в системе шин первое и последнее устройства должны иметь нагрузочный резистор между проводами "А" и "В" для устранения явлений рефлексивной проводимости.

#### Структура шины:

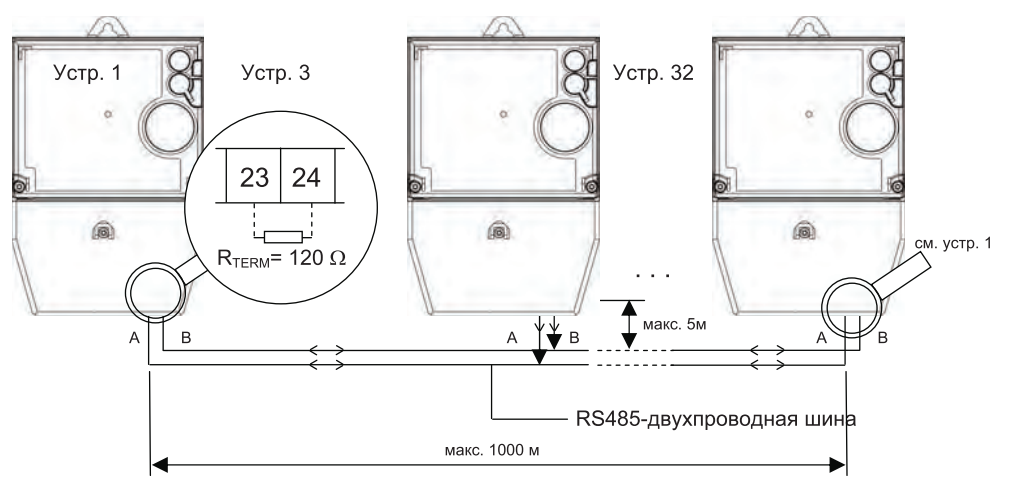

Рис 4: Схема - RS485-двухпроводная шина

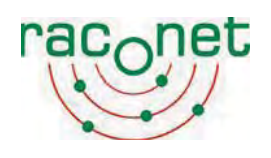

## 6.4.3 Радио интерфейс RacoNet

Радиоинтерфейс raconet дает двустороннюю безпроводную связь, например считывание данных и передача комманд между счетчиком и другим устройством. Передача данных проиходит на частоте 868 МГц в нелицензируемом ISM-диапазоне.

Антенна радиоинтерфейса может быть как внутренней так и внешней. Дополнительную информацию по системе можно найти в отдельной документации.

# 6.5 Входы

Счетчик ED2500 может иметь максимально 2 входа.

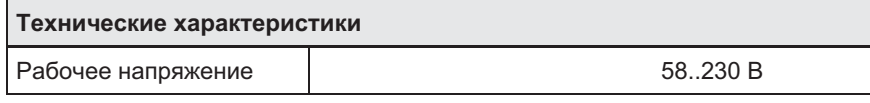

## 6.6 Выходы

Счетчик ED2500 может снабжаться одним S0 выходом в соотв. с DIN 43 864.

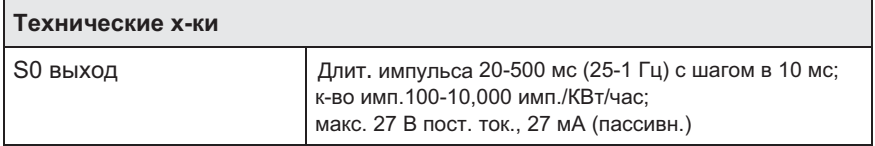

Табл. 4: Характеристики выходов

#### 6.7 Корпус счетчика

#### 6.7.1 Основа корпуса

Основа корпуса из серого поликарбоната с одним верхним крюком для крепления и двумя нижними.

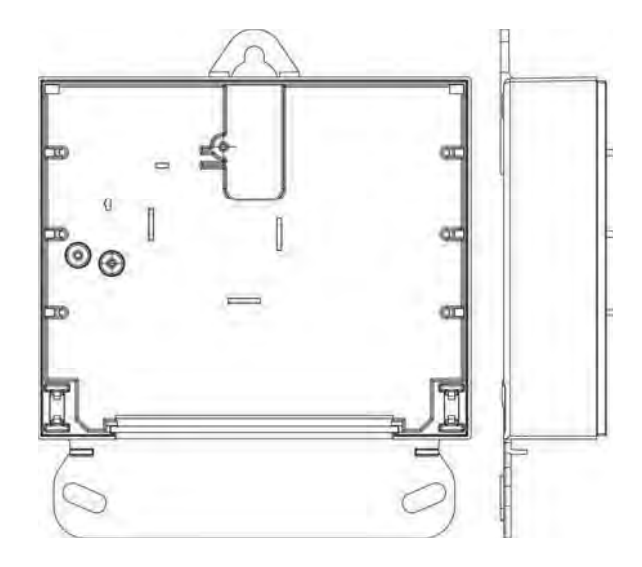

Рис 3: Основа корпуса

#### 6.7.2 Пломбируемая крышка счетчика

Крышка счетчика сделана из прозрачного поликарбоната. Она имеет прозрачное окошко и структурированную поверхность. Крышка счетчика крепится к основе корпуса с помощью пломбируемого винта и имеет припособление для крепления оптического адаптера.

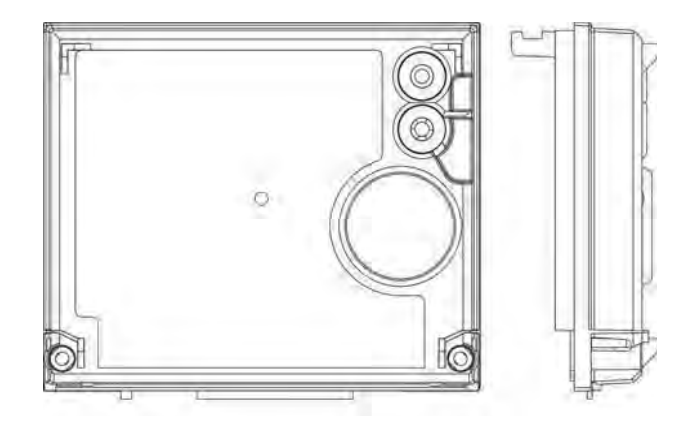

Рис 4: Крышка счетчика

#### 6.7.3 Пломбируемая крышка клеммной коробки

Крышка клеммной коробки сделана из поликарбоната. Она привинчивается к клеммной коробке с помощью винтов с пломбами. Внутри крышки находится штырь для распознавания вмешательства. Этот штырь реагирует на попытку снятия крышки. На внутренней поверхности крышки находится диаграмма подключения.

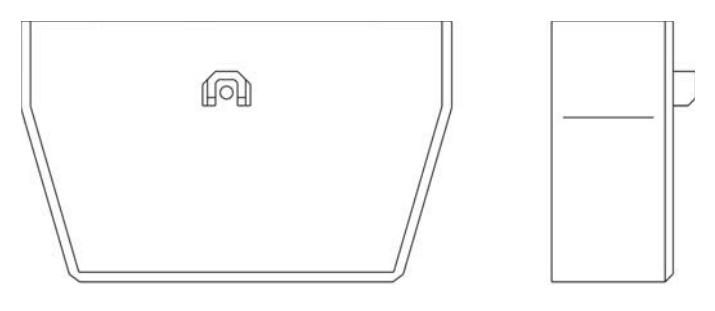

Рис 5: Крышка клеммной коробки

#### 7 Работа со счетчиком

#### 7.1 Режимы работы

#### 7.1.1 Статус-параметр (PAR-Status)

PAR-Status является фабричной конфигурацией счетчика. Для активации этого режима нажмите кнопку PAR. Эта кнопка находится на главной печатной плате счетчика и защищена пломбой.

#### 7.1.2 Тестовый режим

В тестовом режиме разрешение регистра энергии в 100 раз выше, чем в стандартном рабочем режиме. Это также верно для таблицы результатов. Тестовый режим вызывается командой записи 1.58.T(N). "N" = 1 означает "активировать", "N" = 0 означает "деактивировать". "Т" означает номер активируемого даной командой тарифа.

При активации тестового режима на дисплее мигает символ "test" (см. стр. 18). После 24-х часов непрерывной работы в тестовом режиме он автоматически отключается.

#### 7.1.3 Нормальный режим

Нормальный режим работы счетчика является также и стандартным режимом.

#### 7.1.3.1 Стандартный дисплей

После установки счетчика и проведения тестов дисплея он находится в режиме стандартного

дисплея. Для многотарифного счетчика, значение энергии и обозначение активного тарифа отображаются на дисплее. Значение энергиии для большего тарифа отображается в области значений. Из любого состояния диплей возвращается обратно в состояние стандартного дисплея в течение 5-ти минут.

#### 7.1.3.2 Дисплей статуса ошибок

Во время работы счетчика происходит постоянная проверка данных в регистре, кода и контрольной суммы. Если во время проверки обнаруживается ошибка, ее код отображается на дисплее.

# 7.2 Дисплей

Счетчик ED2500 снабжен ЖК дисплеем (LCD).

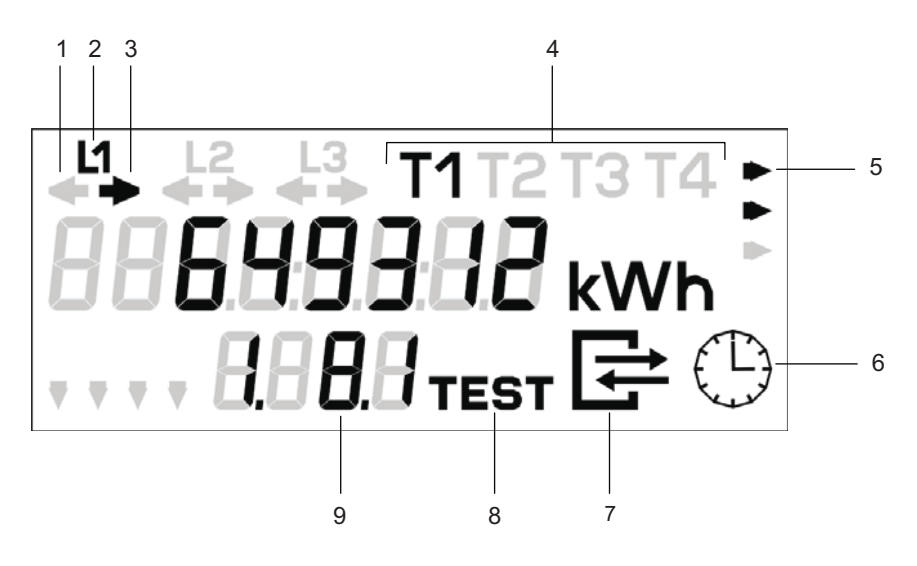

Рис 5: Расположение элементов дисплея

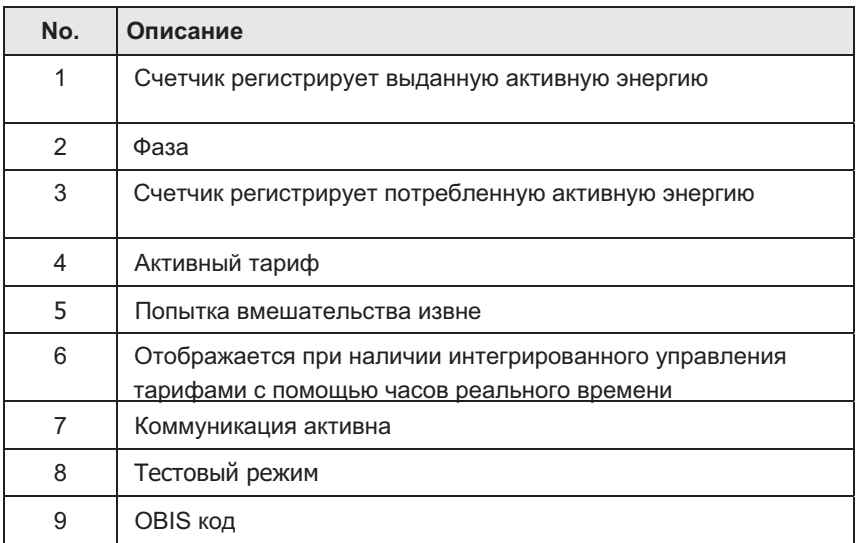

Таблица 5: Элементы дисплея

#### 7.2.1 Определение ошибки установки

Модель ED2500 предлагает следующие возможности распознавания ошибок установки, которые отображаются с помощью сегментов ЖК экрана "L1":

#### 1. Отображение фаз

Появление символа "L1" говорит о поданном напряжении. Отсутствие фазы будет отмечено исчезновением символа.

#### 2. Отображение направления энергии

Направление регистрируемой энергии отображается символами стрелок.

- Э Счетчик регистрирует потребленную активную энергию
	- € Счетчик регистрирует выданную активную энергию

#### 3. Отображение начала работы счетчика или регистра активной энергии

Когда энергия (А) превышает стартовый порог и записывается в соответствующий регистр, на дисплее появляется стрелка в соответствующем направлении.

#### 4. Отображение отрицательной энегрии (A < 0) а) Однонаправленный счетчик

При отрицательном направлении энергии ее регистрации не происходит. Символ мигает.

b) Двунаправленный счетчик

При отрицательном направлении энергии.

- 
- -
- с) Абсолютный счетчик (измерение по модулю) При отрицательном направлении энергии  $\mathsf{M}$ отрицательное и активен регистр энергии для +А.

появляются поскольку направление энергии

#### 5. Распознавание отсутствия фазы

Счетчик ED2500 записывает количество сбоев фаз в следующий регистр:

Число сбоев напряжения

 $C.7.1$ 

#### 7.2.2 Определение внешнего вмешательства

Для защиты от вмешательства извне ED2500 снабжен системой распознавания манипуляций, которая реагирует на открытие крышки клеммной коробки.

#### Обшая информация

Если ED2500 находится в статусе параметров, распознавание внешнего вмешательства отключено, что означает отвсутствие записей о нем. Однако, нажав на кнопку манипуляций, либо при отрытии крышки терминала регистрируется манипуляция (символ "стрелы" на дисплее). Включение мониторинга внешнего вмешательства произойдет через 30 минут после отключения статуса параметров.

#### Внешнее вмешательство

а) Наблюдение за крышкой клеммной коробки

В рабочем режиме ED 2500, фиксируется последняя попытка открыть крышку клеммной коробки (записываются дата и время). При этом на дисплее появляется символ "стрелы". ED 2500 записывает число открытий крышки клеммной коробки в регистр С.51.7(). При каждой последующей попытке открыть крышку регистр увеличивается на 1. Регистр имеет 8 цифр от 00000000 до 99999999. В регистре С.51.5() сохраняется время и дата последней попытки открытия крышки.

#### Обнуление регистра манипуляций и создание предустановленных значений

а) Обнуление регистра можно произвести при считывании данных через оптический

интерфейс D0. Во время считывания через оптический интерфейс D0 символ "стрела" на дисплее исчезнет.

Примечание: предустановленные значения не формируются.

- b) Обнуление регистра можно произвести при считывании данных через электронный интерфейс. Оно происходит аналогично обнулению через оптический интерфейс
- с) Автоматическое обнуление
	- В конце периода подсчета энергии происходит автоматическое обнуление в регистре с предустановками  $C.51.5*00()$ .

Символ "стрелы" остается на дисплее после обнуления.

#### 7.3 Управление дисплеем

Управление дисплеем происходит с помощью кнопки вызова. В рабочем режиме на дисплее отображается лист прокрутки. Отображаемые значения зависят от конфигураци. Нажатием на кнопку вызова дисплей переключается на список вызова. Дальнейшие нажатия на кнопку вызова отобразят следующий по счету регистр. Конец списка вызовов обозначен словом "End". После него дисплей переключается на список прокрутки. Через пять минут, после последней операции с кнопкой вызова, дисплей автоматически переключится в рабочий режим.

#### 7.4 Списки дисплея

#### 7.4.1 Список прокрутки

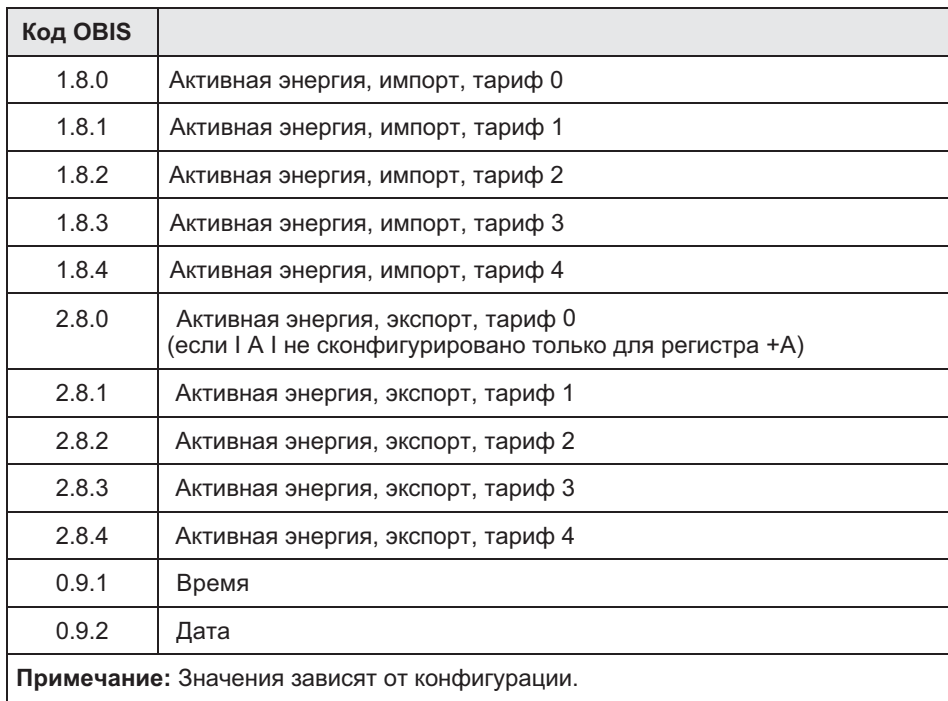

Таблица 6: Список прокрутки

## 7.4.2 Список вызовов

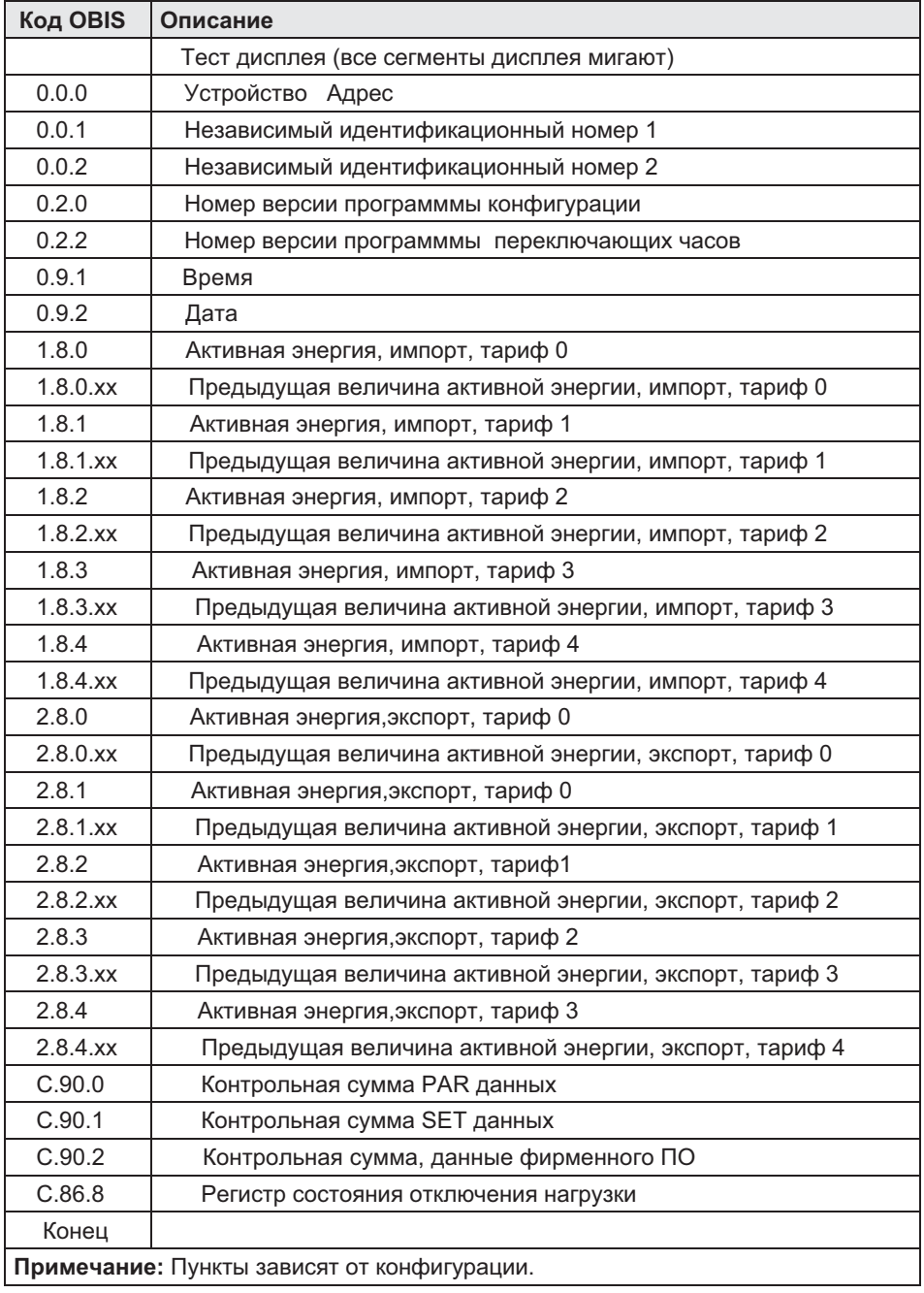

Таблица 7: Список вызовов

#### 8 Считывание данных счетчика

#### 8.1 Коммуникационное программное обеспечение

Стандартное программное обеспечение для ED2500 - EMH-COM или EMH-COMBI-MASTER 2000.

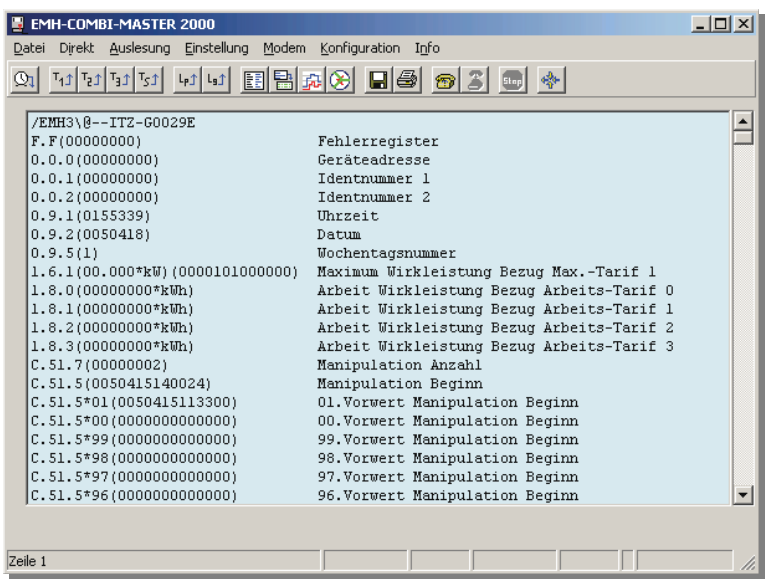

Puc 6: EMH-COMBI-MASTER 2000

Спомощью этой программы можно делать следующее:

- Считывать данные
- Устанавливать время
- Считывать идентификационные номера и записывать в счетчик
- Считывать скорость внешнего интерфейса и записывать в счетчик
- Обнулять регистр событий
- Посылать счетчику команды на чтение/запись
- Конфигурировать тарифы (опция)

# 8.2 Стандартный список данных

### 8.2.1 Таблица 1

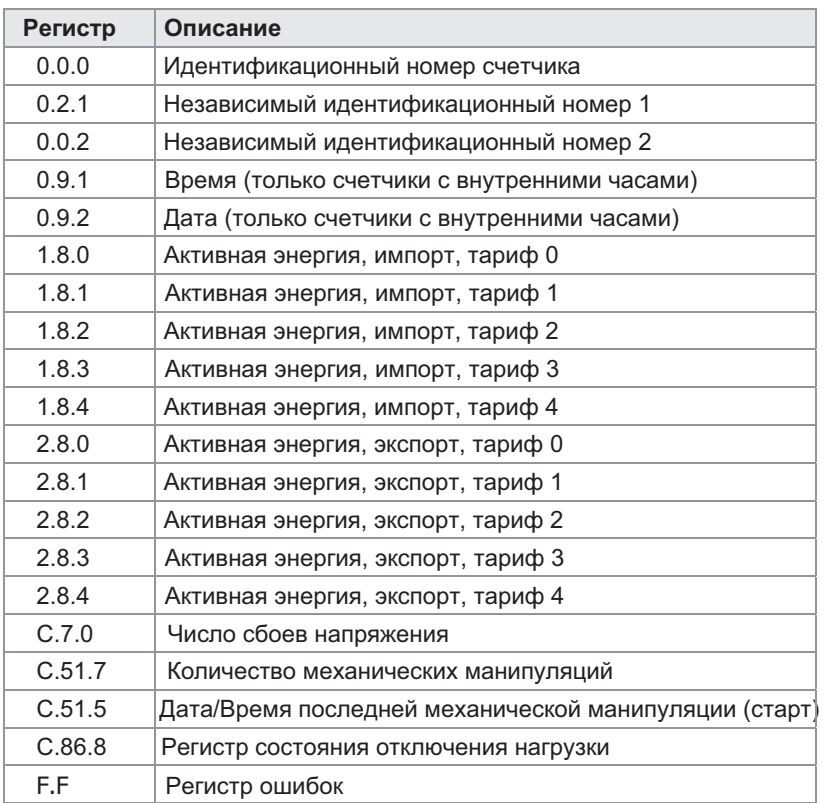

Таблица 8: Стандартный список данных, таблица 1

# 8.2.2 Таблица 3 (Тестовая таблица)

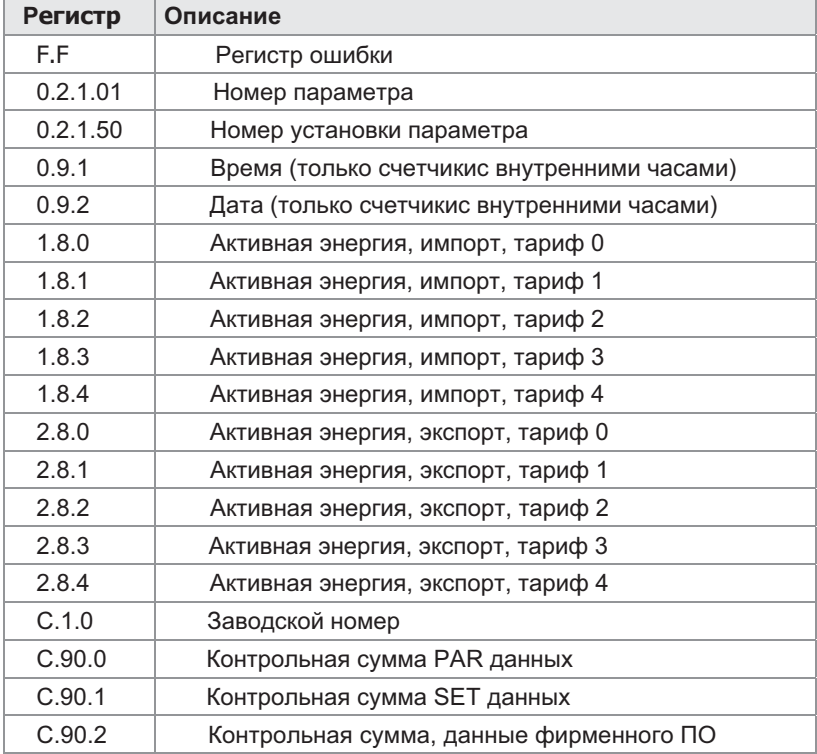

Таблица 9: Стандартный список данных, таблица 3

# 9. Приложение

#### 9.1 Декларация соответствия сертификату проверки типов ЕС

Производитель

EMH Elektrizitätszähler GmbH & Co KG Südring 5 19243 Wittenburg **GERMANY** 

подтверждает что данный продукт

Название продукта:

Счетчик электроэнегии ED2500-...

соответствует сертификату проверки типов, принятому в ЕС DE-08-MI003-PTBxxx. Заявление, относящееся к директиве 2004/22/ЕС

Данный счетчик элетроэнегрии соответствует требованиям Директивы 2004/22/ЕС Европарламента и Совета от 31 марта 2004 по измерительной аппаратуре (OJ L 135 p. 1), в соответствии с Четвертым Постановлением о внесении изменений в Декрет о Верификации от 8 февраля 2007 года. (Federal Law Gazette I, p. 70).

Используются следующие стандарты:

ЕН 50470-1 Оборудование для измерения электроэнергии (а.с.) - Часть 1: Общие требования, тестирование .<br>и условия тестирования - измерительное оборудование (индекс класса А, В и С)

ЕМ 50470-3 Оборудование для измерения электроэнергии (а.с.) - Часть 3: Специальные требования -

статические счетчики активной энергии (индекс класса А, В и С)